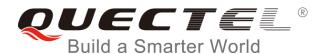

# **BG96 Flash Scrub Application Note**

### **LTE Module Series**

Rev. BG96\_Flash\_Scrub\_Application\_Note\_V1.1

Date: 2018-09-27

Status: Released

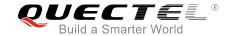

Our aim is to provide customers with timely and comprehensive service. For any assistance, please contact our company headquarters:

### **Quectel Wireless Solutions Co., Ltd.**

7<sup>th</sup> Floor, Hongye Building, No.1801 Hongmei Road, Xuhui District, Shanghai 200233, China

Tel: +86 21 5108 6236 Email: info@quectel.com

### Or our local office. For more information, please visit:

http://www.quectel.com/support/sales.htm

### For technical support, or to report documentation errors, please visit:

http://www.quectel.com/support/technical.htm

Or email to: <a href="mailto:support@quectel.com">support@quectel.com</a>

#### **GENERAL NOTES**

QUECTEL OFFERS THE INFORMATION AS A SERVICE TO ITS CUSTOMERS. THE INFORMATION PROVIDED IS BASED UPON CUSTOMERS' REQUIREMENTS. QUECTEL MAKES EVERY EFFORT TO ENSURE THE QUALITY OF THE INFORMATION IT MAKES AVAILABLE. QUECTEL DOES NOT MAKE ANY WARRANTY AS TO THE INFORMATION CONTAINED HEREIN, AND DOES NOT ACCEPT ANY LIABILITY FOR ANY INJURY, LOSS OR DAMAGE OF ANY KIND INCURRED BY USE OF OR RELIANCE UPON THE INFORMATION. ALL INFORMATION SUPPLIED HEREIN IS SUBJECT TO CHANGE WITHOUT PRIOR NOTICE.

#### COPYRIGHT

THE INFORMATION CONTAINED HERE IS PROPRIETARY TECHNICAL INFORMATION OF QUECTEL WIRELESS SOLUTIONS CO., LTD. TRANSMITTING, REPRODUCTION, DISSEMINATION AND EDITING OF THIS DOCUMENT AS WELL AS UTILIZATION OF THE CONTENT ARE FORBIDDEN WITHOUT PERMISSION. OFFENDERS WILL BE HELD LIABLE FOR PAYMENT OF DAMAGES. ALL RIGHTS ARE RESERVED IN THE EVENT OF A PATENT GRANT OR REGISTRATION OF A UTILITY MODEL OR DESIGN.

Copyright © Quectel Wireless Solutions Co., Ltd. 2018. All rights reserved.

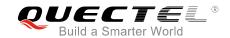

### **About the Document**

### **History**

| Revision | Date       | Author  | Description                                                                                                 |
|----------|------------|---------|----------------------------------------------------------------------------------------------------|
| 1.0      | 2018-08-20 | Matt YE | Initial                                                                                                    |
| 1.1      | 2018-09-27 | Matt YE | <ol> <li>Deleted AT+QSCRUBCFG="enable" command.</li> <li>Added AT+QSCRUBCFG="scrubtime" command.</li> </ol> |

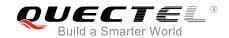

### **Contents**

| Ab  | out the Document                                                     | 2  |
|-----|----------------------------------------------------------------------|----|
| Co  | ontents                                                              | 3  |
| Tal | ble Indexble                                                         | 4  |
|     | Introduction                                                         |    |
|     |                                                                      |    |
| 2   | General Overview                                                     | 6  |
| 3   | How Flash Scrub Works                                                | 7  |
| 4   | Flash Scrub Related AT Commands                                      | g  |
|     | 4.1. AT+QSCRUB Start Flash Scrub                                     | g  |
|     | 4.2. AT+QSCRUBCFG Flash Scrub Configurations                         | 10 |
|     | 4.2.1. AT+QSCRUBCFG="scrubtime" Configure the Automatic Scrub Time   | 10 |
|     | 4.2.2. AT+QSCRUBCFG="scrubdirection" Query the Flash Scrub Direction | 12 |
| 5   | Summary of Error Codes                                               | 13 |
| 6   | Appendix A References                                                | 14 |

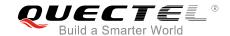

### **Table Index**

| TABLE 1: SUMMARY OF <err> CODES</err>         | 13 |
|-----------------------------------------------|----|
| TABLE 2: SUMMARY OF <errcode> CODES</errcode> | 13 |
| TABLE 3: TERMS AND ABBREVIATIONS              | 14 |

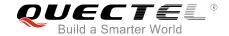

### 1 Introduction

This document mainly introduces the Flash Scrub feature and also describes how to use Flash Scrub function of Quectel BG96 module.

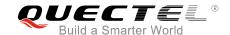

### **2** General Overview

NAND Flash stores data (bits 0 and 1) in an array of memory cells made from floating gate transistors, and the reliability of these memory cells varies with respect to temperature. As temperature increases, the charge held in the memory cells deteriorates until the stored value is lost.

The following are NAND Flash limitations that should be handled in software such as the Flash Scrub feature:

### Bad blocks and wear leveling

While writing a page or erasing a block, the NAND Flash blocks can become bad at runtime. This must be handled in the software by relocating the pages still held in the bad block to a new good block. Also, the software must use all the NAND Flash blocks equally (wear leveling) to get maximum usage from the NAND Flash.

#### Read disturb

Reading a NAND page can cause side effects to nearby memory cells in the same block, and excessive reads can eventually cause the memory cells to lose their charge and stored data value. The software must address this issue by avoiding excessive page reads.

#### Long-term data retention

Data stored in NAND Flash deteriorates over time (even when not used). The rate of deterioration increases rapidly as the temperature increases. The software must handle this by periodically relocating the NAND data from deteriorating NAND blocks to fresh, good NAND blocks.

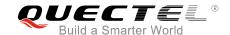

### 3 How Flash Scrub Works

The Flash Scrub module periodically performs scrubbing by keeping track of the elapsed time since the module startup and initiating scrubbing when the scrub timer threshold is reached. For example, if a periodic Flash Scrub is configured to occur once every four months, then the Flash Scrub module ensures that one scrub occurs every four months.

All code partitions that require scrubbing are grouped together in the NAND Flash. At the end of the code partitions group, there is a new NAND partition, called the scrub partition. This scrub partition is larger than the biggest code partition and has extra blocks to accommodate bad blocks for 15 years of NAND Flash use.

When Flash Scrub starts, the scrub partition is continuously moving up and down one code partition at a time such that the code partition is written on fresh NAND blocks held by the scrub partition. The scrub partition takes over the old partition NAND blocks as illustrated in the example below.

- 1. In the NAND card shown in the figure below, TZ, RPM and QDSP partitions are grouped to do scrubbing.
- 2. The scrub partition is created at the end of these grouped partitions.
- 3. Start scrubbing by moving the QDSP partition to the end of the scrub partition.
- 4. Compute MD5-hash on the new partition and confirm that it matches the old one.
- 5. After moving, erase the old QDSP partition.
- 6. Repeat with the RPM partition and then with the TZ partition.

QDSP

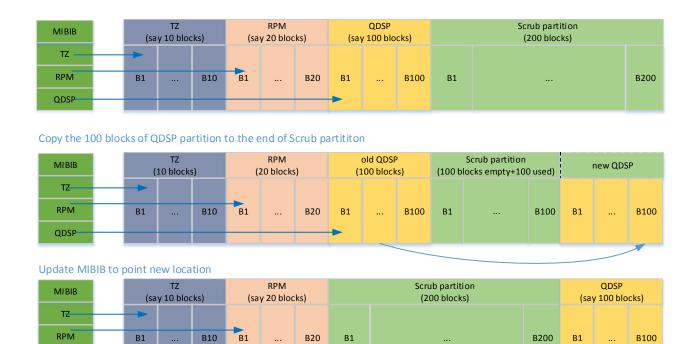

Now scrub partition gets back the 100 blocks and we can now do scrubbing for the next partition (RPM)

Figure 1: Flash Scrub for Code Partitions

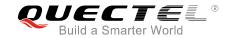

### 4 Flash Scrub Related AT Commands

### 4.1. AT+QSCRUB Start Flash Scrub

The command is used to start Flash Scrub.

| AT+QSCRUB Start Flash Scrub |                                                    |
|-----------------------------|----------------------------------------------------|
| Write Command               | Response                                           |
| AT+QSCRUB= <mode></mode>    | OK                                                 |
|                             | +QSCRUB: "START"                                   |
|                             | +QSCRUB: "END", <err></err>                        |
|                             | If there is any error related to ME functionality: |
|                             | +CME ERROR: <errcode></errcode>                    |
| Read Command                | Response                                           |
| AT+QSCRUB?                  | +QSCRUB: <scrubbing></scrubbing>                   |
|                             | ОК                                                 |
| Maximum Response Time       | 300ms                                              |
| Reference                   |                                                    |

#### **Parameter**

| <mode></mode>           | Integer type.                                                                                                    |  |
|-------------------------|----------------------------------------------------------------------------------------------------|--|
|                         | 1 Start Flash Scrub                                                                                                    |  |
| <scrubbing></scrubbing> | Integer type.                                                                                                    |  |
|                         | 0 Not in scrubbing                                                                                                    |  |
|                         | 1 In scrubbing                                                                                                    |  |
|                         | 2 Scrub not supported                                                                                                    |  |
| <err></err>             | Integer type. 0 means scrubbed successfully. Any other value means an error. Please refer to <i>Table 1</i> for details. |  |
|                         |                                                                                                    |  |
| <errcode></errcode>     | Integer type. The error code of operation. Please refer to <i>Table 2</i> for details.                                   |  |

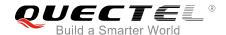

### **Example**

AT+QSCRUB=1 //Start Flash Scrub.

OK

+QSCRUB: "START"

+QSCRUB: "END",0

NOTE

It is recommended to perform Flash Scrub once every four months.

### 4.2. AT+QSCRUBCFG Flash Scrub Configurations

The command is used to configure Flash Scrub settings.

| AT+QSCRUBCFG Flash Scrub C  | onfigurations                                                                    |
|-----------------------------|----------------------------------------------------------------------------------|
| Test Command AT+QSCRUBCFG=? | Response +QSCRUBCFG: "scrubtime", <time> +QSCRUBCFG: "scrubdirection"  OK</time> |
| Reference                   |                                                                                  |

### 4.2.1. AT+QSCRUBCFG="scrubtime" Configure the Automatic Scrub Time

| AT+QSCRUBCFG="scrubtime" Configure the Automatic Scrub Time                                                               |                                                                  |
|----------------------------------------------------------------------------------------------------|------------------------------------------------------------------|
| Write Command                                                                                                    | Response                                                         |
| AT+QSCRUBCFG="scrubtime"[, <time< th=""><th>When <time> is not omitted, configure the automatic scrub</time></th></time<> | When <time> is not omitted, configure the automatic scrub</time> |
| >]                                                                                                    | time:                                                            |
|                                                                                                    | ОК                                                               |
|                                                                                                    | +QSCRUB: "START"                                                 |
|                                                                                                    | +QSCRUB: "END", <err></err>                                      |
|                                                                                                    | When <time> is omitted, query the current setting:</time>        |
|                                                                                                    | +QSCRUBCFG: "scrubtime", <time></time>                           |

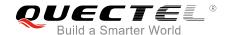

|                       | OK  If there is any error related to ME functionality: |
|-----------------------|--------------------------------------------------------|
|                       | +CME ERROR: <errcode></errcode>                        |
| Maximum Response Time | 300ms                                                  |
| Reference             |                                                        |

### **Parameter**

| <time></time>       | Integer type. Timer value for the automatic periodic scrub. Range: 0 or [16,480]. Unit: week. |
|---------------------|-----------------------------------------------------------------------------------------------|
|                     | 0 Disable automatic scrub                                                                     |
|                     | Others Timer value of automatic periodic scrub                                                |
| <err></err>         | Integer type. 0 means scrubbed successfully. Any other value means an error.                  |
|                     | Please refer to <i>Table 1</i> for details.                                                   |
| <errcode></errcode> | Integer type. The error code of operation. Please refer to Table 2 for details.               |

### **Example**

| AT+QSCRUBCFG="scrubtime",16 OK                         | //Enable Flash Scrub.                |
|--------------------------------------------------------|--------------------------------------|
| AT+QSCRUBCFG="scrubtime"<br>+QSCRUBCFG: "scrubtime",16 | //Query the current setting.         |
| ОК                                                     |                                      |
| +QSCRUB: "START"                                       | //16 weeks later, start flash scrub. |
| +QSCRUB: "END",0                                       |                                      |

### NOTES

- 1. The command will be effective after restart.
- 2. The default automatic scrub time is 17 weeks (more accurately 124 days).

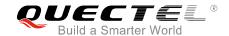

### 4.2.2. AT+QSCRUBCFG="scrubdirection" Query the Flash Scrub Direction

| AT+QSCRUBCFG="scrubdirection" Query the Flash Scrub Direction |                                                       |
|---------------------------------------------------------------|-------------------------------------------------------|
| Write Command                                                 | Response                                              |
| AT+QSCRUBCFG="scrubdirection"                                 | +QSCRUBCFG: "scrubdirection", <direction></direction> |
|                                                               | ок                                                    |
|                                                               | If there is any error related to ME functionality:    |
|                                                               | +CME ERROR: <errcode></errcode>                       |
| Maximum Response Time                                         | 300ms                                                 |
| Reference                                                     |                                                       |

### **Parameter**

| <direction></direction> | Integer type. Flash Scrub direction.                                            |  |
|-------------------------|---------------------------------------------------------------------------------|--|
|                         | 0 Reverse                                                                       |  |
|                         | 1 Forward                                                                       |  |
| <errcode></errcode>     | Integer type. The error code of operation. Please refer to Table 2 for details. |  |

### **Example**

| AT+QSCRUBCFG="scrubdirection"  | //Query the current scrub direction. |
|--------------------------------|--------------------------------------|
| +QSCRUBCFG: "scrubdirection",1 |                                      |
|                                |                                      |
| ОК                             |                                      |

### **NOTES**

- 1. The initial **<direction>** is 1 ("Forward"). If **AT+QSCRUB=1** or automatic scrub is executed, it will change into 0 ("Reverse").
- 2. Before download firmware by QFlash, please make sure **<direction>** is 1.
- 3. If **<direction>** is 0 and upgrading with DFOTA in such case, flash scrub will be executed automatically before upgrading.

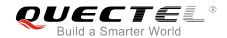

## **5** Summary of Error Codes

Table 1: Summary of <err> Codes

| <err></err> | Meaning                 |
|-------------|-------------------------|
| 0           | Scrubbed successfully   |
| -1          | Scrubbed too often      |
| -2          | Operation not permitted |
| -3          | Writing file error      |
| -4          | Invalid parameter       |

Table 2: Summary of <errcode> Codes

| <errcode></errcode> | Meaning                   |
|---------------------|---------------------------|
| 323                 | Invalid parameter         |
| 440                 | Flash Scrub not supported |
| 441                 | Scrub is ongoing          |
| 442                 | DFOTA is ongoing          |

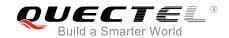

# **6** Appendix A References

**Table 3: Terms and Abbreviations** 

| Abbreviation | Description                         |
|--------------|-------------------------------------|
| DFOTA        | Delta Firmware Upgrade Over-the-air |
| MIBIB        | Multi-Image Boot Information Block  |
| QDSP         | Qualcomm Digital Signal Processor   |
| RPM          | Resource Power Manager              |
| TZ           | Trust Zone                          |